## **PhD Program Admissions Tips and Frequently AskedQuestions**

1. Our Admissions committee meets very soon after the February 1 deadline. Please strive to complete your application by that date. If any materials are missing from your application, you may not receive full consideration.

2. Take the GRE (and TOEFL if required) early enough so that your scores arrive before the February 1 deadline. Test scores should be sent from ETS directly to the Office of Admissions (not to the Economics Department) for the quickest processing. The code is 4853.

3. The Office of Admissions is a completely separate office from the Economics Department. If you need to check on receipt of materials you have sent to the Office of Admissions, please contact them directly at 801-581-8761.

4. Please upload all materials directly into the ApplyYourself application system. If you need to add more materials after you have submitted your application, you may do so through the "Post-Submission" area. Mailing items to the Economics Department will result in delays.

5. If you need to update your application profile, log in to ApplyYourself and:

- 1. Select the Profile button at the top of the screen.
- 2. Make the necessary edits to profile name, email address, birth date and/or zip code in the Account Profile window that opens.
- 3. Select the Update Account button.

You cannot edit other application areas (e.g. Application Type, Program Information, Educational History, etc.) after submission. If you need to update your applicationrecord, please contact the Office of Admissions at [graduate@sa.utah.edu o](mailto:graduate@sa.utah.edu)r (801)581-8761.

6. Letters of recommendation are completed online and submitted directly into the ApplyYourself system. **Before beginning your application,** please confirm with your recommenders that they have access to e-mail and the Internet and will be able tocomplete the process online.

## **Frequently Asked Questions**

**Transcripts: official or unofficial?** You may upload unofficial transcripts to the application system, and if you are accepted you will be then be asked to have all official transcripts sent to the Office of Admissions.

**Statement of Purpose: how long should it be?** The Statement of Purpose is an important part of your application. Take the time to write a great one. A page or two is a good length. Include information about your background, career goals, and research interests. Explain why youfeel that our PhD program would be a good fit for you and what you would like tocontribute.

**GRE scores: what is considered to be competitive?** While we do not have threshold scoresfor admission, successful applicants usually have attained scores of above 150 on the Verbal and Quantitative sections.

**What is the average GPA of accepted applicants?** This will vary from year to year, but itis usually around 3.7.

**TOEFL (International students): do I really have to take it?** If you received a degree froman accredited college/university in an English-speaking country, the TOEFL is waived foradmission. If you wish to receive financial aid from our department, a strong TOEFL speaking score (around 25) is very important and we would encourage you to take the TOEFL even if it is waived.

**How many applications are received each year, and how many students are accepted?** We usually receive around 108 applications and accept around 8. Six are fully funded witha teaching assistantship, which includes full tuition plus a stipend of around \$17,000 for the academic year. Acceptance rates and funding amounts will vary from year to year.

**When will I receive notification of acceptance?** Notifications are posted by mid-May atthe latest, but we strive to make decisions earlier if possible. You will receive your notification by email.

**How long will it take to receive my I-20?** I-20s for international students are processedand mailed by the Office of Admissions, 801-581-8761. Processing times will vary.

**How much does tuition cost?** Please se[ehttp://fbs.admin.utah.edu/income/tuition/general](http://fbs.admin.utah.edu/income/tuition/general-graduate/)[graduate/ f](http://fbs.admin.utah.edu/income/tuition/general-graduate/)or general graduate tuition rates.

## **How do I find a translation service for my documents?**

Here are a few resources that other students have used, not necessarily endorsed byour department:

- In Sync Translation Service (877-468-0322)- [www.insyncinterpreters.com/contact/](http://www.insyncinterpreters.com/contact/)
- Linguistica International (866-908-5744) <http://www.linguisticainternational.com/>
- AACRAO Foreign Education Credential Service-- **Must request aCourse-by-Course Evaluation.** [www.aacrao.org/international/foreignEdCred.cfm](http://www.aacrao.org/international/foreignEdCred.cfm)
- Educational Credential Evaluators, Inc. [www.ece.org -](http://www.ece.org/) Must request a Course-by-**Course Report**
- **International Education Research Foundation, Inc. [www.ierf.org -](http://www.ierf.org/) Must request a Detail Report**
- World Education Services, Inc. [www.wes.org](http://www.wes.org/) **Must request a Course-by-Course Report**

**I was not accepted to the program last year, can I reapply?** Yes, if you unsuccessfullyapplied to the program in a previous term and wish to reapply, you may do so. You will need to submit all new materials and use a different e-mail address for your new application. The

ApplyYourself application system does not have the capacity to re-use applicationsfrom previous terms.

**I am having a problem with the Recommendation Letters. What should I do?** When an applicant or recommender has questions on technical issues related either to the online applications or recommendations he or she is completing, please connect to the ApplyYourself (Hobson's) end user support team. That team not only helps with those types of questions, but also works to maintain and update the Knowledge Base that applicants and recommenders can access online through the support portal.

From October 1 through March 31, end user support is available the followinghours: Monday through Friday, 8 AM to 8 PM Eastern Saturday through Sunday, 9 AM to 6 AM Eastern

From April 1 through September 30, their hours change to: Monday through Friday, 8 AM to 6 PM Eastern

Applicants and Recommenders can contact Hobsons end user support either by going to [http://hobsonsupport.force.com/applicationsupport o](http://hobsonsupport.force.com/applicationsupport)r by selecting a Technical Support link available from the application or recommender pages. For the application, the Technical Support link canbe found at the bottom of the login page. Once an applicant is logged in, the link can always be found at the top of the screen.

Once an applicant or recommender arrives at the Hobsons Applicant and Recommender Support Portal, he or she can search the FAQs by entering keywords or by searching through all the categories.

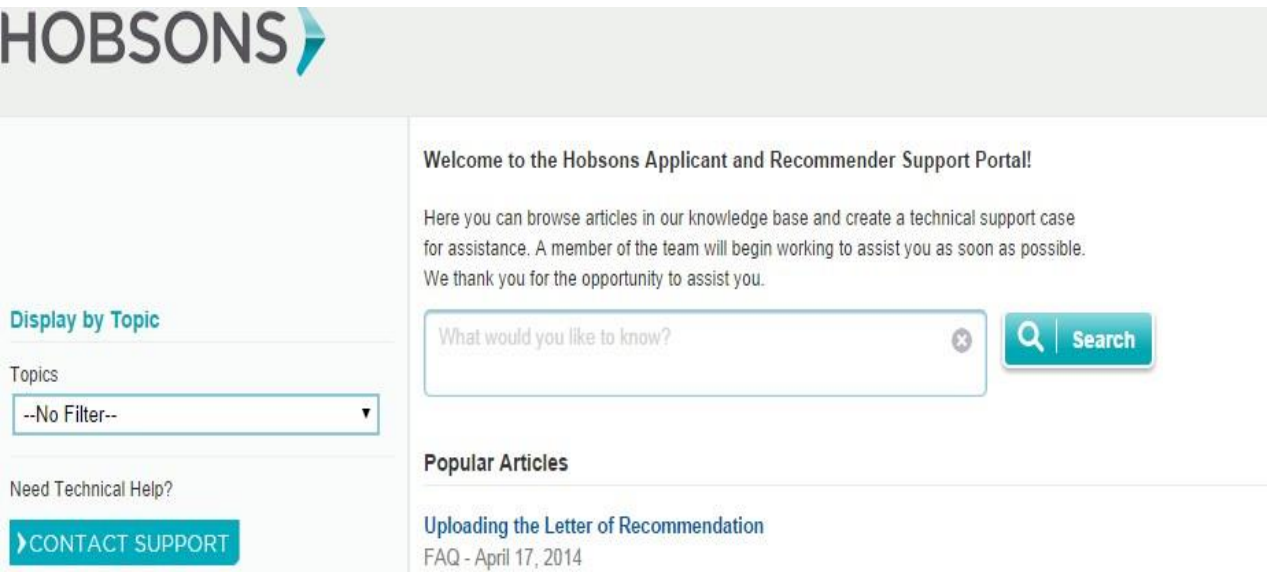

If the support articles don't answer the question, the applicant or recommender can create a case with Hobsons end user support by selecting the Contact Support button. Hobsons has let us know that cases submitted through this portal provide them with more information than an email would.

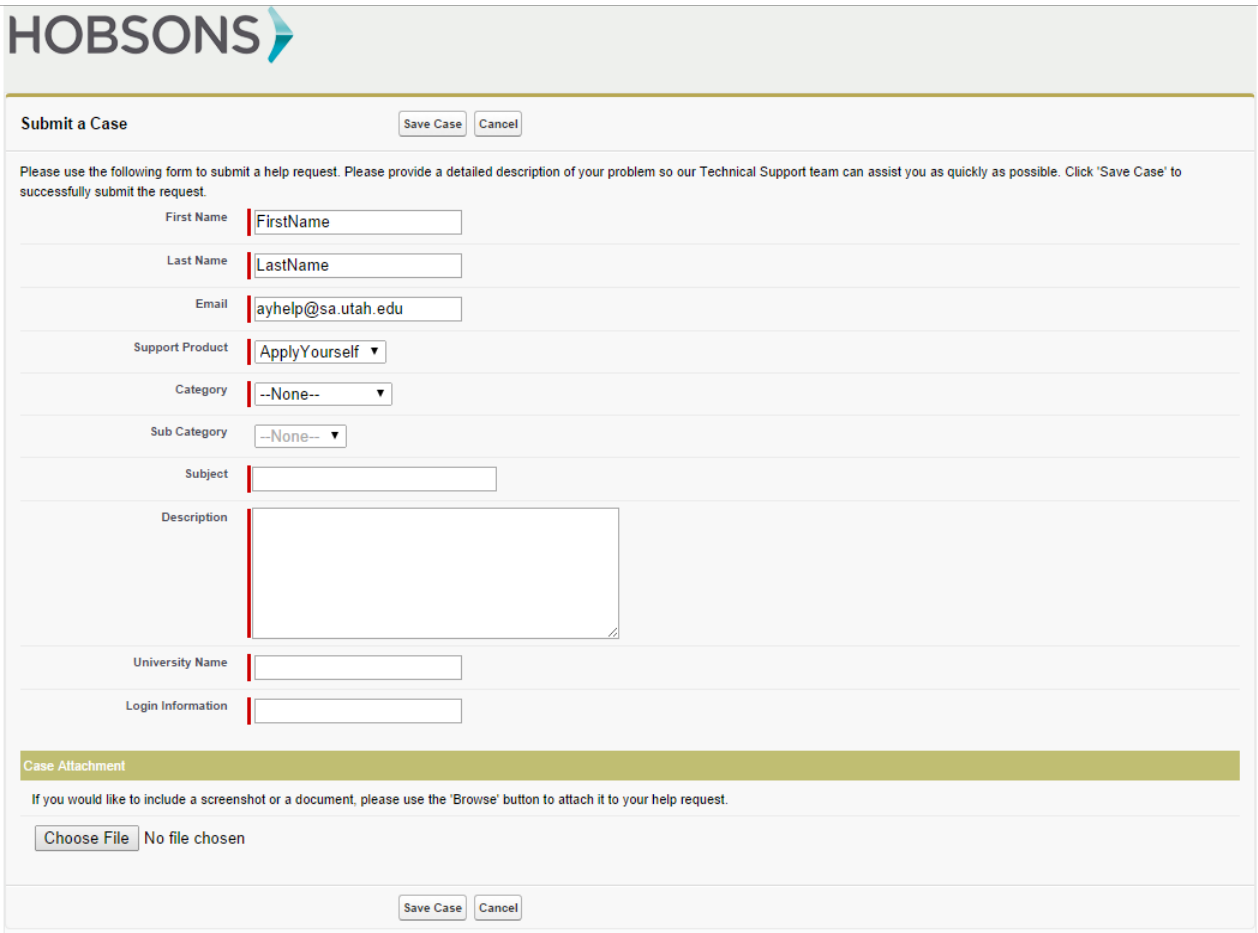

The applicant or recommender should complete all required questions and then select SaveCase. Hobsons end user support will try to resolve the issue as quickly as possible.